## UNIVERSIDAD TECNOLOGICA DE ALTAMIRA

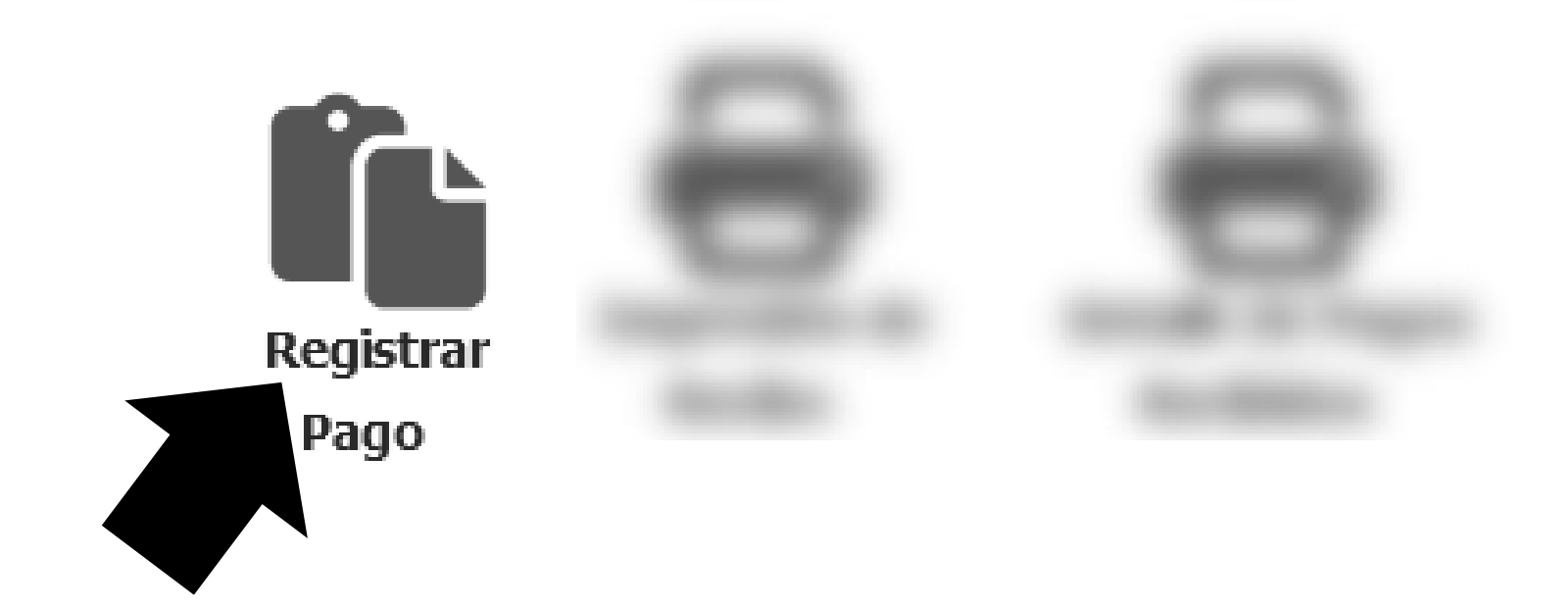

## PROCESO PARA REALIZAR EL PAGO DE SERVICIOS

**Primer paso.** Hacer el pago correspondiente, según el proceso que se haga. Para lo cual es **IRREMPLASABLE** el uso de la página de pagos del Gobierno del Estado (sean pagos electrónicos o físicos en el banco) que se estipula en la página de nuestra Universidad, ya que cualquier pago hecho por otro medio NO SERA VÁLIDO. El link oficial es: [http://finanzas.tamaulipas.gob.mx/ingresos/pagosnet/view/opd/opd\\_22.php](http://finanzas.tamaulipas.gob.mx/ingresos/pagosnet/view/opd/opd_22.php)

## Deberán de llenarse los datos del **ASPIRANTE O EL ALUMNO NODEL PADRE, MADRE O TUTOR**, tal como se indica a continuación:

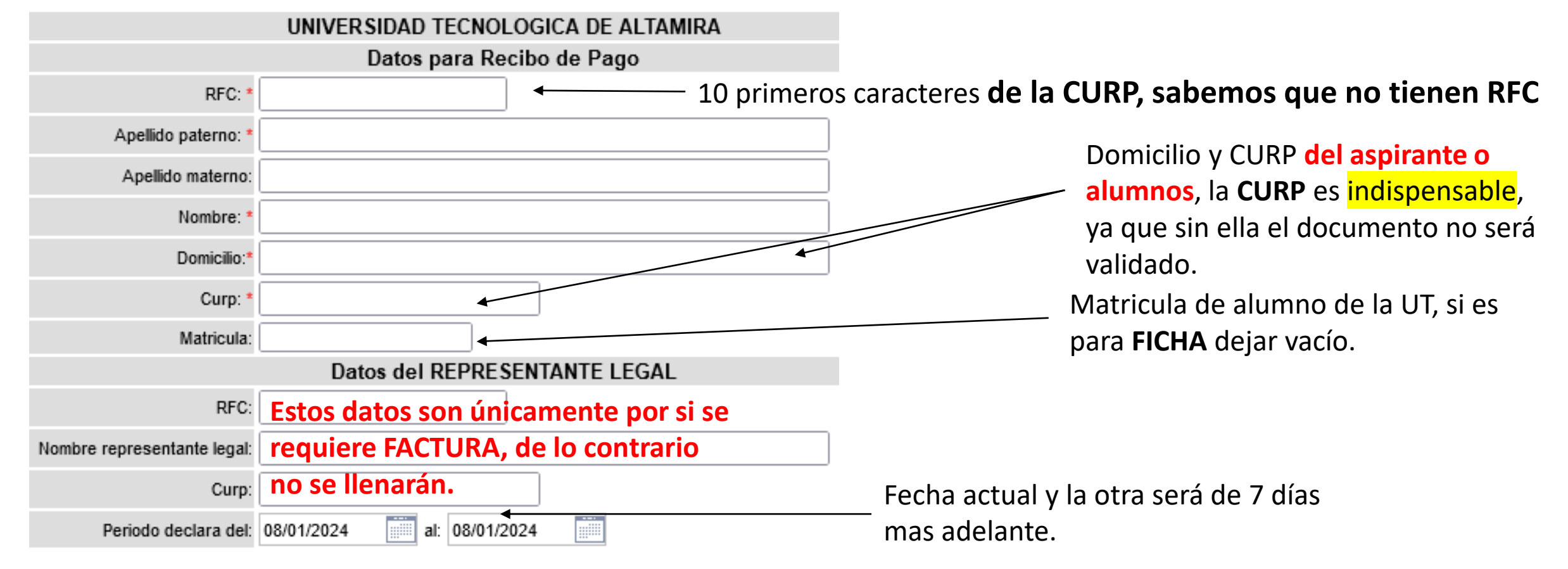

## Según el proceso deberá de elegir UN SOLO CONCEPTO.

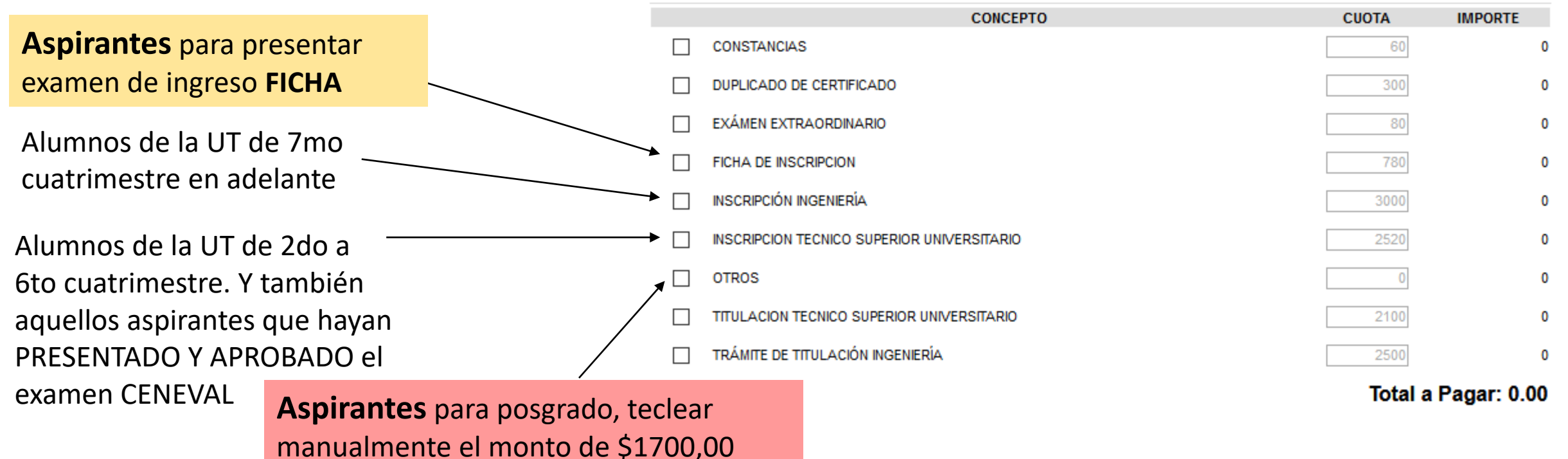

Una vez seleccionado el concepto aparecerá el monto y las opciones de pago en ventanilla o en línea. En el caso del pago en ventanilla a continuación obtendrá un documento con el que se presentará en el banco para pagar, así obtendrá el comprobante del banco, el cual es importante guardar para cualquier aclaración. En el caso de pago en línea será dirigido a otra página para realizar el pago según su entidad bancaría, es importante tomar captura cuando su banco haga efectiva la transferencia, ya que esto le servirá de comprobante.

En cualquiera de los dos casos es importante contar con el documento OPD, el cual contiene el FOLIO DE PAGO

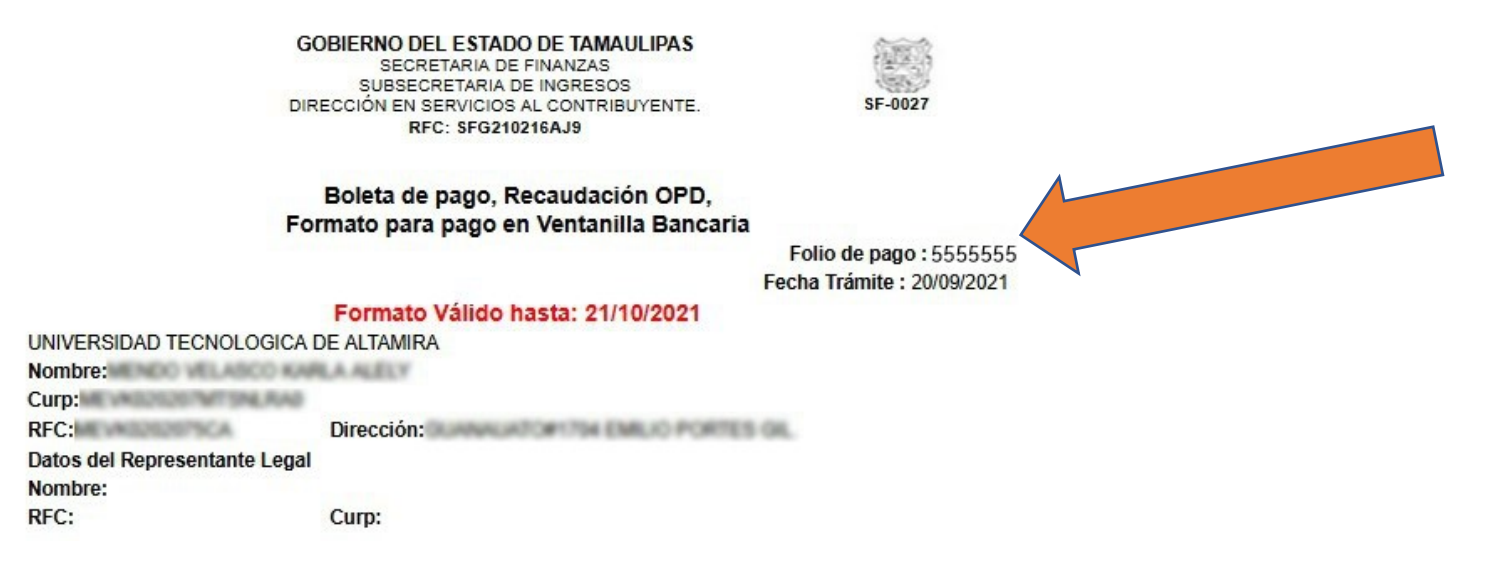

Cuando se selecciona el pago en ventanilla, el sistema lo arroja de inmediato para imprimir. En el caso del pago en línea, o si perdiste la hoja del pago, puede imprimir la hoja regresando al primer menú y presionando la opción IMPRESIÓN DE RECIBO

**Ingresando su RFC** podrá visualizar las ultimas solicitudes registradas por usted, es importante que imprima el que fue utilizado para dicha transferencia.

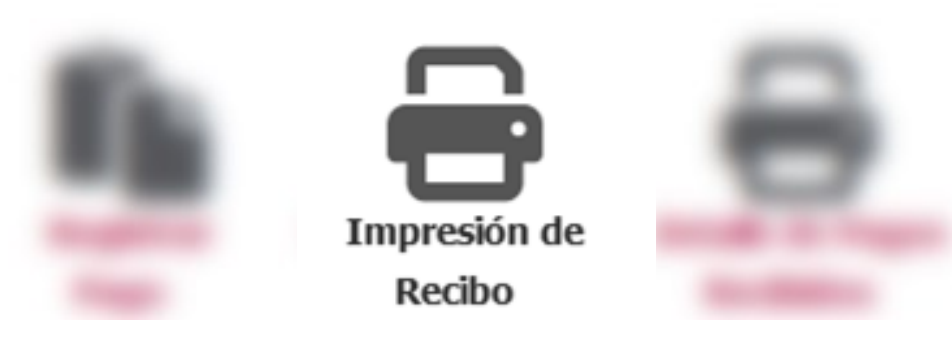

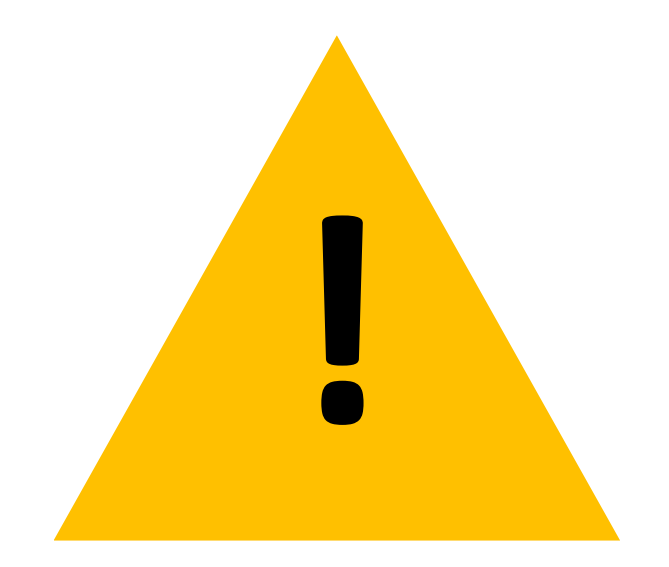

**Atención!** Si aún no has PAGADO no podrás continuar, por favor realiza primero el pago. Ya que si ingresas un **folio NO PAGADO o de CUATRIMESTRES ANTERIORES**, cuando se verifiquen tus datos seras dado de baja de manera definitiva sin previo aviso.

**Si ingresas folios de pago ya vencidos o falsos serás dado de BAJA DE MANERA DEFINITIVA, según se establece en el reglamento escolar art. 42 inciso v y art. 49 inciso i.**